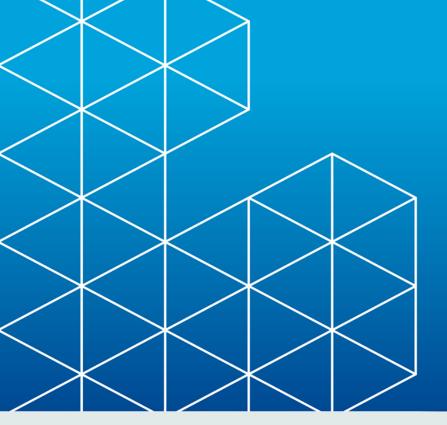

# **RayPack**

Release Notes RayPack 1.0 SP1

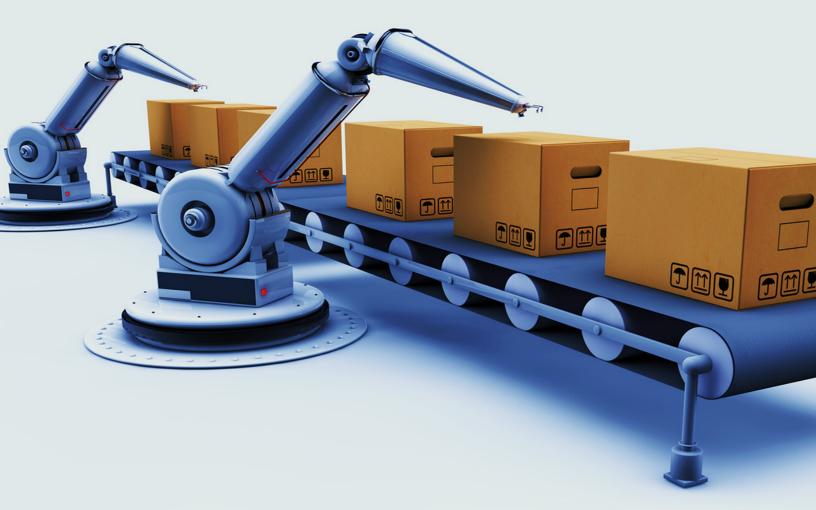

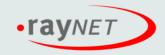

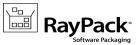

#### Copyright © Raynet GmbH (Germany, Paderborn HRB 3524). All rights reserved. Complete or partial reproduction, adaptation, or translation without prior written permission is prohibited.

Release Notes RayPack

Raynet and RayFlow are trademarks or registered trademarks of Raynet GmbH protected by patents in European Union, USA and Australia, other patents pending. Other company names and product names are trademarks of their respective owners and are used to their credit.

The content of this document is furnished for informational use only, is subject to change without notice, and should not be construed as a commitment by Raynet GmbH. Raynet GmbH assumes no responsibility or liability for any errors or inaccuracies that may appear in this document. All names and data used in examples are fictitious unless otherwise noted.

Any type of software or data file can be packaged for software management using packaging tools from Raynet or those publicly purchasable in the market. The resulting package is referred to as a Raynet package. Copyright for any third party software and/or data described in a Raynet package remains the property of the relevant software vendor and/or developer. Raynet GmbH does not accept any liability arising from the distribution and/or use of third party software and/or data described in Raynet packages. Please refer to your Raynet license agreement for complete warranty and liability information.

Raynet GmbH Germany See our website for locations.

www.raynet.de

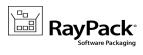

### **Table of Contents**

| Introduction                                     | 4 |
|--------------------------------------------------|---|
| Development Roadmap                              | 4 |
| What's new                                       | 5 |
| Dashboard                                        | 6 |
| PackDesigner                                     | 7 |
| Visual Designer                                  | 7 |
| Your Project                                     | 9 |
| Advanced View                                    |   |
| Features & Components                            |   |
| Custom Actions                                   |   |
| Sequencing                                       |   |
| Package Validation                               |   |
| PackRecorder                                     |   |
| System Requirements                              |   |
| Hardware Requirements for Devices RunningRayPack |   |
| Supported OS for RayPack Framework Installations |   |
| Prerequisite Software                            |   |
| Known Issues                                     |   |
| Additional Information                           |   |

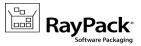

# Introduction

RayPack is a framework for the creation and management of software packages. It is designed to support a broad variety of package formats, target operating systems and deployment systems. RayPack is available as stand-alone product as well as having the ability to be integrated into the RaySuite solution powered by RayFlow.

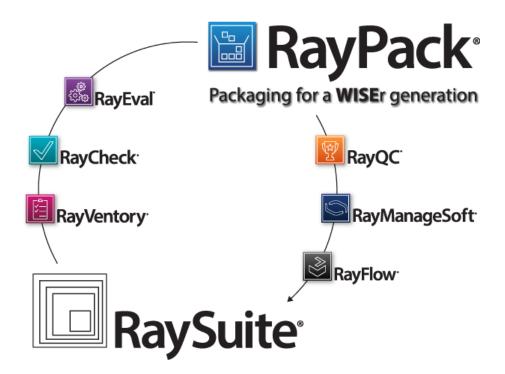

The RayPack components allow enterprises to implement well-structured processes, which control package evaluation, creation, manipulation, import, export, validation, storage, and deployment.

In the upcoming release of 1.0 SP1, Raynet introduces core components of the framework, which allow users to create MSI packages from scratch or build them based upon the result of installation capturing processes on Windows platforms. It is also possible to extend standard installations with transform files (MST), and edit their native contents, and to create App-V packages from packaging projects.

### **Development Roadmap**

Upcoming releases will introduce additional components, such as the PackBench packaging workflow management tool, the PackLib package database, and the PackBot for automated application conversion. Please contact your sales representative to take a detailed look at the RayPack development roadmap.

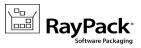

### What's new

The following list is a collection of highlighted changes introduced in this version as compared to RayPack 1.0.0.1992:

- PackTailor a new module for producing response transforms created from user input and interaction with MSI dialogs,
- Enhancements of PackDesigner, specifically:
  - Permissions managament for deployable files, folders and registry keys, providing a robust, powerful and easy-to-use ways of adjusting or adding permissions on a target system,
  - $\circ\,$  The new  $\,$  property manager view with the standard and predefined property browser  $\,$
- Many enhancements based on user feedback,
- Performance and stability improvements.

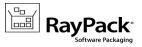

# Dashboard

RayPack launches a highly functional home screen with a tile based dashboard that offers quick access points to key functions and a user-specific history of recently active packaging projects. The recent list has an integrated filter function to reduce the displayed list of projects and packages to a specific format, such as RayPack packaging project files (.rcp), RayPack capture project files (.rcp), Windows installer packages (.msi), or transforms (.mst).

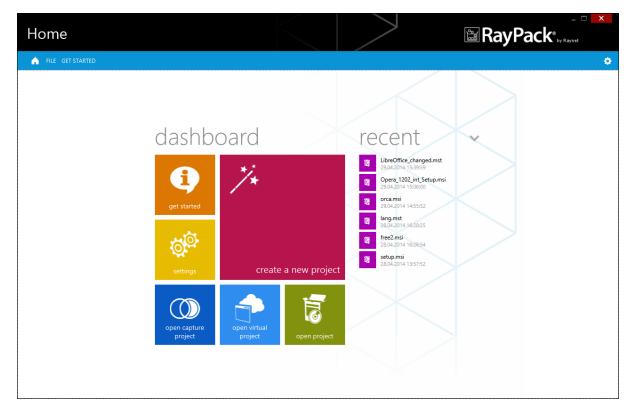

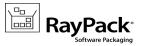

# PackDesigner

PackDesigner enables packagers to create, manipulate, and validate software packages. In the scope of release 1.0 SP1 the project editor version for Windows target operating systems is introduced.

### Visual Designer

Inspired by the many years of experience in the packaging business, Raynet has developed an innovative editor concept, which travels far beyond plain value manipulation functionalities (Visual Designer). Its new user interface provides a variety of improvements to ease the access, the overview, and the handling of data. Visual Designer, embedded into RayPack's flat Windows 8 inspired style, uses a whole set of unified presentation and control elements to support users with an elaborate, responsive, and comfortable interface. Preparing package properties for building MSI or MST files becomes a convenient click-through experience. The Visual Designer delivers an astonishing intuitive mixture of guided wizards, dynamic dialogues and best practice instructions.

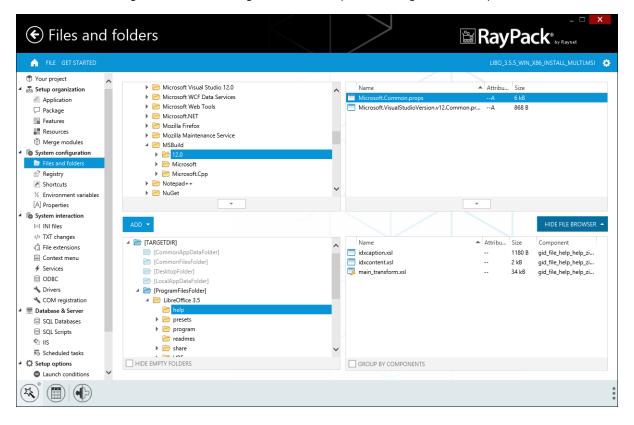

Whenever users create or edit an MSI based RayPack project, the Visual Designer is their default working environment.

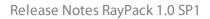

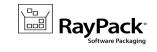

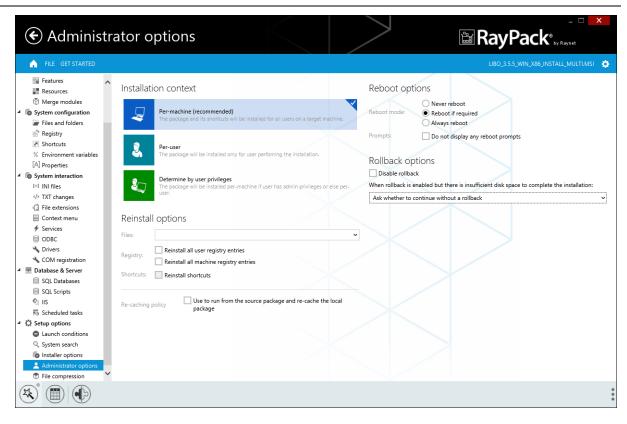

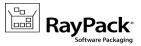

### Your Project

### Package Content Overview

The central package view shown in the screenshot below provides an overview on the current package contents. Clicking on the tiles directly opens the editor view for the specific content types: files, registry, shortcuts and the like. Use the additional activity buttons to validate your packaging project and build deployable software packages from it.

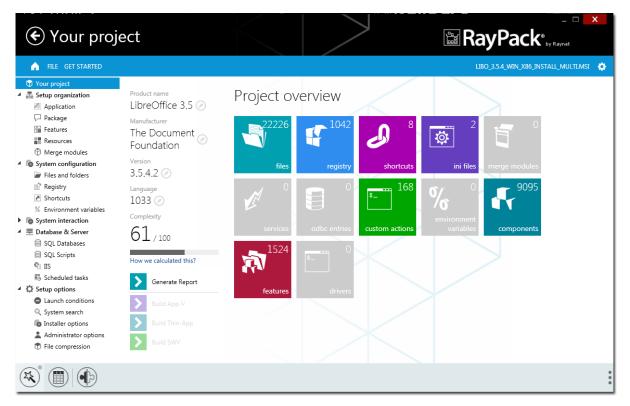

### **Generate Report**

Since packaging projects usually include several parties, such as the requesting customer, packagers, and quality testers, an easily transferable report on the current package contents is quite useful for the project communication and documentation. Therefore, PackDesigner includes a package reporting functionality to generate PDF, Word, and HTML reports on the fly. To get an initial incoming resources report as well as an outgoing result report is a matter of seconds.

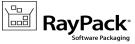

#### Package Report by RayPack

| general info   | rmation                                                          |
|----------------|------------------------------------------------------------------|
| Name:          | LibreOffice 3.5                                                  |
| Version:       | 3.5.4.2                                                          |
| Manufacturer:  | The Document Foundation                                          |
| Product code:  | {EF790F1C-CB0C-4B95-8C54-60783F3B6661}                           |
| Document date: | 3/11/2014                                                        |
| Project type:  | MSI                                                              |
| Complexity:    | 61 / 100                                                         |
| Comments:      | LibreOffice 3.5 (en-US,af,ar,as,ast,be,bg,bn,bo,br,brx,bs,ca,ca- |

#### package content

| 22226<br>files    | 1042<br>registry         | 8<br>shortcuts                 | 2<br>ini files     | 0<br>merge<br>modules | 0<br>services |
|-------------------|--------------------------|--------------------------------|--------------------|-----------------------|---------------|
| O<br>odbc entries | 168<br>custom<br>actions | ()<br>environment<br>variables | 9095<br>components | 1524<br>features      | ()<br>drīvers |

| name                                           | parent name                     | description                                                                               | level |
|------------------------------------------------|---------------------------------|-------------------------------------------------------------------------------------------|-------|
| LibreOffice 3.5                                |                                 | LibreOffice 3.5                                                                           | 20    |
| Program Module                                 | LibreOffice Writer              | The application LibreOffice Writer                                                        | 20    |
| gid_Module_Brand_Prg_<br>Wrt                   | LibreOffice Writer              | gid_Module_Brand_Prg_Wrt                                                                  | 20    |
| gid_Module_Prg_Wrt_M<br>SO_Reg                 | LibreOffice Writer              | gid_Module_Prg_Wrt_MSO_Reg                                                                | 20    |
| gid_Module_Root_Doc<br>m                       | gid_Module_Prg_Wrt_<br>MSO_Reg  | gid_Module_Root_Docm                                                                      | 20    |
| gid_Module_Root_Dot<br>m                       | gid_Module_Prg_Wrt_<br>MSO_Reg  | gid_Module_Root_Dotm                                                                      | 20    |
| gid_Module_Root_Docx                           | gid_Module_Prg_Wrt_<br>MSO_Reg  | gid_Module_Root_Docx                                                                      | 20    |
| gid_Module_Root_Dotx                           | gid_Module_Prg_Wrt_<br>MSO_Reg  | gid_Module_Root_Dotx                                                                      | 20    |
| gid_Module_Root_Rtf                            | gid_Module_Prg_Wrt_<br>MSO_Reg  | gid_Module_Root_Rtf                                                                       | 20    |
| gid_Module_Root_Doc                            | gid_Module_Prg_Wrt_<br>MSO_Reg  | gid_Module_Root_Doc                                                                       | 20    |
| gid_Module_Root_Dot gid_Module_Prg_<br>MSO_Reg |                                 | gid_Module_Root_Dot                                                                       | 20    |
| gid_Module_Brand_Prg_<br>Calc                  | LibreOffice Calc                | gid_Module_Brand_Prg_Calc                                                                 | 20    |
| Program Module                                 | LibreOffice Calc                | The application LibreOffice Calc                                                          | 20    |
| Add-in                                         | Program Module                  | Add-ins are additional programs that make new<br>functions available in LibreOffice Calc. | 20    |
| gid_Module_Prg_Calc_<br>MSO_Reg                | LibreOffice Calc                | gid_Module_Prg_Calc_MSO_Reg                                                               | 20    |
| gid_Module_Root_XItm                           | gid_Module_Prg_Calc_<br>MSO_Reg | gid_Module_Root_XItm                                                                      | 20    |
| gid_Module_Root_XIsb                           | gid_Module_Prg_Calc_<br>MSO_Reg | gid_Module_Root_XIsb                                                                      | 20    |
| gid_Module_Root_XIsm                           | gid_Module_Prg_Calc_<br>MSO_Reg | gid_Module_Root_XIsm                                                                      | 20    |
| gid_Module_Root_Xlsx                           | gid_Module_Prg_Calc_<br>MSO_Reg | gid_Module_Root_XIsx                                                                      | 20    |
| gid_Module_Root_XIs                            | gid_Module_Prg_Calc_<br>MSO_Reg | gid_Module_Root_XIs                                                                       | 20    |
| gid_Module_Root_XIt                            | gid_Module_Prg_Calc_<br>MSO_Reg | gid_Module_Root_XIt                                                                       | 20    |
| gid_Module_Root_Xitx                           | gid_Module_Prg_Calc_<br>MSO_Reg | gid_Module_Root_Xltx                                                                      | 20    |
| gid_Module_Brand_Prg_<br>Draw                  | LibreOffice Draw                | gid_Module_Brand_Prg_Draw                                                                 | 20    |
| Program Module                                 | LibreOffice Draw                | The application LibreOffice Draw                                                          | 20    |
| gid_Module_Brand_Prg_<br>Impress               | LibreOffice Impress             | gid_Module_Brand_Prg_Impress                                                              | 20    |
| Program Module                                 | LibreOffice Impress             | The application LibreOffice Impress                                                       | 20    |
| gid_Module_Prg_Impres                          | LibreOffice Impress             | gid_Module_Prg_Impress_MSO_Reg                                                            | 20    |

### Package Complexity Indexing

The complexity index value is calculated based upon an extensive package property analysis. Working on packages with high complexity usually takes more time and requires more precise fine-tuning than working on those with a lower index value. As soon as a packaging project is defined, the complexity reflects changes in real-time, allowing packagers not only to make estimations on the specific workload, but actually to monitor how their treatments take effect.

1 of 58

### Manipulate project contents

The PackDesigner user interface is equipped with elaborate views to manipulate essential package properties, such as files and folders, registry values, and shortcuts.

In order to provide convenient management controls for advanced packaging requirements, PackDesigner additionally offers a broad set of specialized views. From the Project Content area users are able to manipulate package contents such as Properties, Environment variables, INI files, and text manipulations.

The screenshot below shows the TXT changes view, which enables the implementation of complex search and replace commands, embedded into a highly intuitive editor dialog composition.

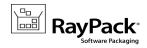

| • TXT changes                                                                                                    |                                                              |                                        |
|----------------------------------------------------------------------------------------------------|--------------------------------------------------------------|----------------------------------------|
| A FILE GET STARTED                                                                                                    |                                                              | LIBO_3.5.5_WIN_X86_INSTALL_MULTI.MSI 🔅 |
| Over project     Application     Application     Package     Greatures                                                                                                    | TEXT REPLACEMENT<br>TextReplacement<br>Find value type: Text | ⊘                                      |
| Resources                                                                                                    | Find what: r                                                 |                                        |
| <ul> <li>System configuration</li> <li>Files and folders</li> <li>Registry</li> </ul>                                                                                     | Replace with: [INSTALLDIR]                                   |                                        |
| Registry     Shortcuts     K Environment variables                                                                                                    | FILES AND FOLDERS RUN TYPE Run type: Install                 |                                        |
| [A] Properties                                                                                                    | Match type: Normal                                           | ~                                      |
| UI INI files                                                                                                    | Component: 🕲 gid_file_res_sdbt_libreoffice3_5_program        | i_resource_ts v -                      |
| ODBC  Convers  COM registration                                                                                                    |                                                              |                                        |
| ▲      ZOM registration     ■ Evaluates & Server     SQL Databases     SQL Scripts     ① IIS     Scheduled tasks     ◇ Scheduled tasks     ◆      Launch conditions     ◆ |                                                              |                                        |
| 🕸 🗊 🚯                                                                                                    |                                                              | •<br>•                                 |

Working with the Visual Designer interface relieves users from having to fully understand the complex dependencies of packaging methods. By following the clear interface guidance, even advanced tasks become feasible with minimal effort. PackDesigner coordinates all the required database operations in the background, in order to allow users to stay focused on the intended packaging result. Unless they explicitly want to, users do not have to dive into knowledge regarding necessary detail work performed on the package resources.

### **Working with File Formats**

At present, users can manipulate MSI, MST and RPP (RayPack Packaging Project) files in PackDesigner. RayPack project files in general (including PackDesigner RPP and *PackRecorder RCP files*) are XML based, and therefore easy to manage by version control systems.

Besides editing an MSI or RPP file manually, it is also possible to add one or more transform (MST) files to an opened project. Users hit the Apply Transform button from the action bar at the bottom of the application window to select the MST from the file system. The newly added, removed or changed content is highlighted within the Advanced View Table Editor.

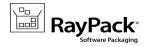

| ← Tables              |          |                                              |       |                                            |                              | net       |
|-----------------------|----------|----------------------------------------------|-------|--------------------------------------------|------------------------------|-----------|
| FILE GET STARTED      |          |                                              |       |                                            | LIBO_3.5.5_WIN_X86_INSTALL_M | IULTI.MSI |
| NEW TABLE VALIDA      | TE 👻     | ADD ROW                                      |       |                                            |                              |           |
| ActionText            | 70 🔨     | Action                                       | Туре  | Source                                     | Target                       |           |
| AdminExecuteSequence  | 20       | CheckPatchList                               | 65    | shixtmsidli                                | CheckPatchList               | ,         |
| Administecutesequence | 20       | CheckVersions                                | 321   | sn_toolsdll                                | CheckVersions                |           |
| AdminUlSequence       | 11       | CompleteInstallPath                          | 321   | shixtmsidli                                | CompleteInstallPath          |           |
| AdvtExecuteSequence   | 16       | DotNetCheck                                  | 321   | shlxtmsidll                                | DotNetCheck                  |           |
| Advickecutesequence   | 16       | Instooofiltmsidll                            | 65    | instooofiltmsidll                          | RestartIndexingService       |           |
| AppSearch             | 4        | MigrateInstallPath                           | 321   | shixtmsidli                                | MigrateInstallPath           |           |
| Binary                | 27       | Regallmsdocdll                               | 65    | reg4allmsdocdll                            | FindRegisteredExtensions     |           |
| - bindry              | 21       | RemovePrgFolder                              | 1     | shlxtmsidll                                | RemovePrgFolder              |           |
| CheckBox              | 3        | RenamePrgFolder                              | 1     | shlxtmsidll                                | RenamePrgFolder              |           |
| Component             | 0000     | Restoreregallmsdocdll                        | 65    | reg4allmsdocdll                            | RestoreRegAlIMSDoc           |           |
| Component             | 9096     | SelectLanguage                               | 321   | sellangmsidll                              | SelectLanguage               |           |
| Control               | 499      | Shellextensionsdll3                          | 65    | shlxtmsidll                                | InstallStartmenuFolderIcon   |           |
| ControlCondition      | 70       | Shellextensionsdll4                          | 65    | shlxtmsidll                                | DeinstallStartmenuFolderIcon |           |
| ControlCondition      | 76       | Shellextensionsdll5                          | 321   | shlxtmsidll                                | SetProductInstallMode        |           |
| ControlEvent          | 154      | Shellextensionsdll6                          | 65    | shlxtmsidll                                | RebuildShellIconCache        |           |
| CreateFolder          | 400      | Shellextensionsdll7                          | 1345  | shlxtmsidll                                | ExecutePostUninstallScript   |           |
| Createroider          | 122      | SxsUninstalICA                               | 1     | SxsUninstalICA                             | CustomAction_SxsMsmCleanup   |           |
| CustomAction          | 165      | A WindowsFolder.30729.6161.policy_9_0_Micros | 51    | WindowsFolder.30729.6161.policy_9_0_Micros | [WindowsFolder]              |           |
|                       |          | SxsInstalICA                                 | 1     | SxsUninstalICA                             | CustomAction_SxsMsmInstall   |           |
| 🥅 Dialog              | 33       | WindowsFolder.30729.6161.policy_9_0_Micros   | 51    | WindowsFolder.30729.6161.policy_9_0_Micros | [WindowsFolder]              |           |
| Directory             | 2327     | WindowsFolder.30729.6161.Microsoft_VC90_C    | 51    | WindowsFolder.30729.6161.Microsoft_VC90_C  | [WindowsFolder]              |           |
|                       | ~        | WindowsFolder.30729.6161.Microsoft_VC90_C    | 51    | WindowsFolder.30729.6161.Microsoft_VC90_C  | [WindowsFolder]              |           |
| Error                 | 130      | 🙈 RPTextReplacements                         | 25601 | RPTextReplacements                         | RPTextReplacements           |           |
| HIDE EMPTY TABLES     |          | 🙈 RPTextReplacementsData                     | 1     | RPTextReplacements                         | RPTextReplacementsData       |           |
|                       |          |                                              |       |                                            |                              |           |
| TABLES FEATURES CO    | MPONENTS | CUSTOM ACTIONS SEQUENCING USER INTER         | RFACE |                                            |                              |           |

RayPack's PackDesigner is able to save projects as MSI, MST, or RPP file, and also to generate App-V package resources. To do so, use the FILE button from the menu ribbon, select the Save As option, browse to the target directory, enter a file name, and select the desired file type. The set of available target package formats depends on the licensed edition of a RayPack instance.

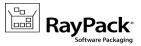

### Advanced View

For all users who prefer direct database manipulation, there is a built in Advanced View which includes the Table Editor. Utilizing their knowledge about MSI structures, these packagers will love the straight access and pure editing methods on package resource tables within this view.

| FILE GET STARTED        |                                              |                         |              |                                     | LIBO_3.5.5_WIN_X86_INSTALL   | _MULTI.MSI |
|-------------------------|----------------------------------------------|-------------------------|--------------|-------------------------------------|------------------------------|------------|
| NEW TABLE VALIDATE -    | ADD ROW                                      |                         |              |                                     |                              |            |
| Validation 469          | Action                                       | Туре                    | Source       |                                     | Target                       |            |
|                         | CheckPatchList                               | 65                      | shlxtmsidll  | l .                                 | CheckPatchList               |            |
| ActionText 70           | CheckVersions                                | 321                     | sn_toolsdll  | 1                                   | CheckVersions                |            |
| AdminExecuteSequence 20 | CompleteInstallPath                          | 321                     | shlxtmsidll  | 1                                   | CompleteInstallPath          |            |
|                         | DotNetCheck                                  | 321                     | shlxtmsidll  | 1                                   | DotNetCheck                  |            |
| AdminUlSequence 11      | Instooofiltmsidll                            | 65 🗸                    | instooofilti | msidll                              | RestartIndexingService       |            |
| AdvtExecuteSequence 16  | MigrateInstallPath                           | Scheduling: Always      | 0            |                                     | MigrateInstallPath           |            |
| AppSearch 4             | Regallmsdocdll                               | Scheduling: FirstSeq    |              | ocdll                               | FindRegisteredExtensions     |            |
| AppSearch 4             | RemovePrgFolder                              | Scheduling: OncePer     |              |                                     | RemovePrgFolder              |            |
| Binary 27               | RenamePrgFolder                              | Scheduling: ClientRe    |              |                                     | RenamePrgFolder              |            |
| CheckBox 3              | Restoreregallmsdocdll                        |                         |              | ocdll                               | RestoreRegAllMSDoc           |            |
| CheckBox 3              | SelectLanguage                               | DLL (Binary table key   |              | 111                                 | SelectLanguage               |            |
| Component 9097          | Shellextensionsdll3                          | DLL (File table key, D  | DLL ( 17     |                                     | InstallStartmenuFolderIcon   |            |
| Control 499             | Shellextensionsdll4                          | EXE (Binary table key   | v. cor 2     |                                     | DeinstallStartmenuFolderlcon |            |
| Control 499             | Shellextensionsdll5                          | EXE (File table key, c  |              |                                     | SetProductInstallMode        |            |
| ControlCondition 76     | Shellextensionsdll6                          | EXE (Property table I   |              |                                     | RebuildShellIconCache        |            |
| ControlEvent 154        | Shellextensionsdll7                          | EXE (Working direct     | ory, 34      |                                     | ExecutePostUninstallScript   |            |
| ControlEvent 154        | SxsUninstalICA                               |                         |              | ICA                                 | CustomAction_SxsMsmCleanup   |            |
| CreateFolder 123        | WindowsFolder.30729.6161.policy_9_0_Microsof | VBS (Binary table ke    |              | lder.30729.6161.policy_9_0_Microsof | [WindowsFolder]              |            |
| CustomAction 165        | SxsInstalICA                                 | VBS (File table key, f  |              | ICA                                 | CustomAction_SxsMsmInstall   |            |
| CostomAction 165        | WindowsFolder.30729.6161.policy_9_0_Microsof | VBS (Property table     |              | lder.30729.6161.policy_9_0_Microsof | [WindowsFolder]              |            |
| Dialog 33               | WindowsFolder.30729.6161.Microsoft_VC90_CR   | VBS (null, script text) | ) 38         | lder.30729.6161.Microsoft_VC90_CRT  | [WindowsFolder]              |            |
| Directory and           | WindowsFolder.30729.6161.Microsoft_VC90_CR   | Set property (Proper    | rtyt 51 🗸    | lder.30729.6161.Microsoft_VC90_CRT  | [WindowsFolder]              |            |
| Directory 2327          | 希 RPPermissionsObjectData                    | Set directory (Direct   |              | ons                                 | RPPermissionsObjectData      |            |
|                         | 希 RPPermissionsObjectInstall                 |                         |              | ons                                 | RPPermissionsObjectInstall   |            |
| THIDE EMPTY TABLES      |                                              | more information        |              |                                     |                              |            |
| HIDE EMPTY TABLES       | RepermissionsObjectinstall                   | more information        |              |                                     | RPPermissionsObjectinstail   |            |

The table editor is a very good example for the functional vision behind the user interface of RayPack: Provide a clean-cut set of intuitive core features and augment them with an extra portion of user-friendliness. The screenshot above shows how Raynet followed this in the table editor interface: Attributes columns within tables are equipped with an additional dialog, assisting users with selectable values to build numerical Attribute values from. Users can type the codes they have used for years and years manually, but additional convenience is added to allow quick and easy task fulfillment beyond that.

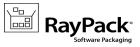

### Features & Components

The Advanced View also allows full management of package features and components, including conditions, visibility, and options such as advertised or remote installations.

| ← Features                                      |                                                                                                    |                                      | BayPack <sup>®</sup> by Rayret         |
|-------------------------------------------------|----------------------------------------------------------------------------------------------------|--------------------------------------|----------------------------------------|
| ▲ FILE GET STARTED                              |                                                                                                    |                                      | LIBO_3.5.5_WIN_X86_INSTALL_MULTI.MSI 🔅 |
| NEW *<br>***********************************    | FEATURE<br>GM_ROOT<br>Display name: LibreOffice 3.5<br>Description: M This feature is requ<br>Appearance: M This feature is visible<br>This feature is visible<br>CONDITIONS ADVANCED<br>Destination: [ProgramFiles]<br>Advertised: Disallow adve<br>Remote installation: Favor local | e<br>nded<br>Folder]LibreOffice 3.5\ |                                        |
| TABLES FEATURES COMPONENTS CUSTOM ACTIONS SEQUE | NCING USER INTERFACE                                                                                                    |                                      |                                        |

It goes without saying that Raynet has integrated some additional helper tools, such as the condition builder shown below, which make using RayPack as care free as possible, and improve the overall user experience.

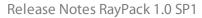

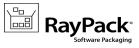

| CONDITION BUILDER                        |                                                                                         | / | - <b>-</b> X |
|------------------------------------------|-----------------------------------------------------------------------------------------|---|--------------|
| PROPERTIES - OPERATORS -                 | SNIPPETS -                                                                              |   |              |
| ((VersionNT < 600) or Version9X) AND (() | Select a snippet                                                                        |   | ^            |
|                                          | 32-bit operating system?                                                                | ^ |              |
|                                          | 64-bit operating system?<br>Current user has admin privilleges?<br>Windows XP or newer? |   |              |
|                                          | Windows XP or newer?<br>Windows Vista or newer?<br>Windows 7 or newer?                  |   |              |
|                                          | Windows 8 or newer?<br>Service Pack 1 installed?                                        |   |              |
|                                          | Feature is absent?<br>Feature is installed?                                             |   |              |
|                                          | Feature is being installed?<br>Feature is being uninstalled?                            |   |              |
|                                          | Component is absent?<br>Component is being installed?                                   | ~ | ~            |
|                                          |                                                                                         |   | OK CANCEL    |

Assigning components to features is done as easy as 1-2-3, either by a right-click on a component within the list view of items on the left hand side of the Features or Components view, or by selecting a component and starting the assignment from the details pane on the right hand side of the views.

Release Notes RayPack 1.0 SP1

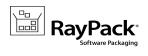

| <ul> <li>Components</li> </ul>                                                                                                    |                                                                                                    | yPack <sup>®</sup> by Raynet       |
|----------------------------------------------------------------------------------------------------|----------------------------------------------------------------------------------------------------|------------------------------------|
| FILE GET STARTED                                                                                                    | LIBC                                                                                                    | _3.5.5_WIN_X86_INSTALL_MULTI.MSI 🔅 |
| NEW<br>registry.g.m.root.reg.dot.libreoffice35<br>registry.g.m.root.reg.dot.libreoffice35<br>registry.g.m.root.reg.pot.libreoffice35<br>registry.g.m.root.reg.pot.libreoffice35<br>registry.g.m.root.reg.pot.libreoffice35<br>registry.g.m.root.reg.ppt.libreoffice35<br>registry.g.m.root.reg.ppt.libreoffice35<br>registry.g.m.root.reg.ppt.libreoffice35<br>registry.g.m.root.reg.ppt.libreoffice35<br>registry.g.m.root.reg.ppt.libreoffice35<br>registry.g.m.root.reg.ytt.libreoffice35<br>registry.g.m.root.reg.ytt.libreoffice35<br>registry.g.m.root.reg.y | COMPONENT<br>uplevel.30729.6161.policy_9_0_Microsoft_VC90_CFF<br>condition:<br>(VersionNT >= 600)) AND (VC_REDIST=1) AND VersionNT64)<br>Reevaluate on repair<br>PROPERTIES FLATURES FILES REGISTRY<br>Lets you select additional features to which the component may belong<br>Current assignments<br>This component is currently assigned to 1 features. Click the feature name to go to the feature or right click to remo<br>LibreOffice | edit in condition builder          |
| TABLES FEATURES COMPONENTS CUSTOM ACTIONS                                                                                                    | SEQUENCING USER INTERFACE                                                                                                    | :                                  |

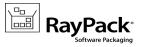

### **Custom Actions**

Integrating custom actions into the installer sequences offers packagers the flexibility to enhance package appliance procedures with their very own commands. The custom action management view within RayPack is designed to gain a maximum of convenience and clarity for the key tasks regarding such actions: the creation of new ones, the organization of existing ones, and their straight integration into the installation sequences.

To accomplish those requirements, the Custom Actions view is divided into a list of already created objects, which on click are displayed within the details pane the right-hand side of the view.

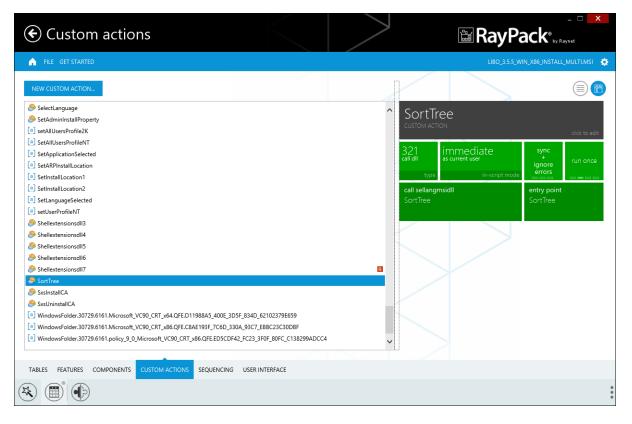

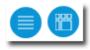

Users have the choice to switch the Custom Action view mode according to their individual preferences. By using the view switch controls on the upper right corner of the details pane the classic column based and the innovative tile based view mode are available. The screenshot above displays the tile view, while the one below shows the classic column based mode.

Release Notes RayPack 1.0 SP1

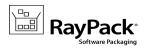

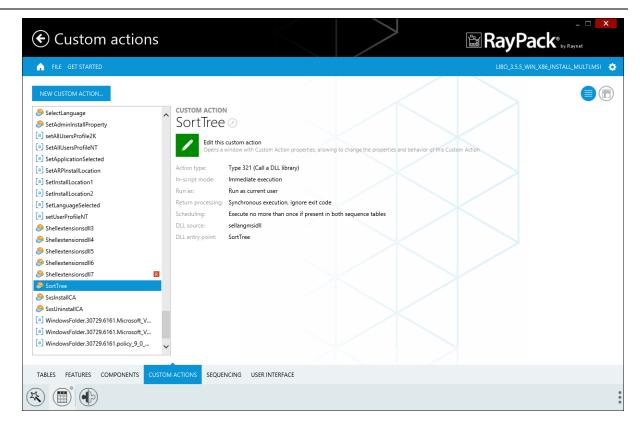

Since the properties for custom actions have to be defined exact and complete to achieve the desired functionality for the installation routine, RayPack supports packagers with a step-by-step wizard for their creation.

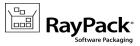

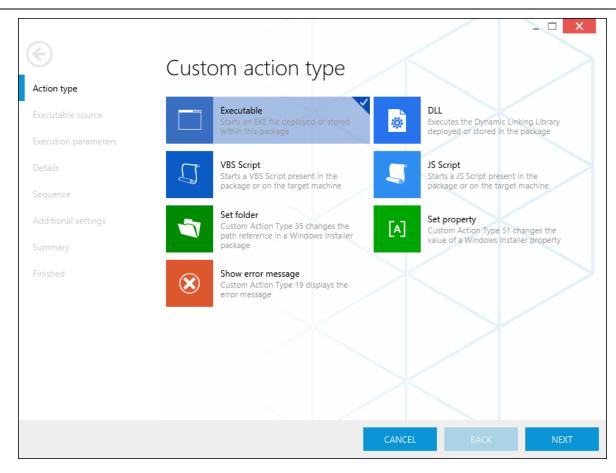

Once a custom action is available within the project, it can easily be integrated into the installer sequences. To do so, users switch to the sequencing view.

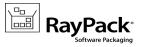

### Sequencing

MSI based installer sequences are the core of the activity path that is followed throughout the package appliance procedure. It is of essential importance to manage the different types of sequences in a flawless and well structured manner. RayPack contains an elaborated view to allow users to switch between the installation, administration and advertisement sequences, and at the same time to easily navigate through the steps of each single sequence type.

| € Sequencing                                                                                                    |                                                                | $\geq$                           | BayPack <sup>®</sup> by Raynet         |
|----------------------------------------------------------------------------------------------------|----------------------------------------------------------------|----------------------------------|----------------------------------------|
| 🔒 FILE GET STARTED                                                                                                    |                                                                |                                  | LIBO_3.5.5_WIN_X86_INSTALL_MULTI.MSI 🔅 |
| ADD Execution sequence                                                                                                    | CheckVersions                                                  | click to edit                    |                                        |
| LaunchConditions  Shellextensionsdll5  Not REMOVE= "ALL" And Not PATCH  FindRelatedProducts NOT ISSTUPPRIVEN  CheckInstallDirectory                                                                                                    | 321 immediate<br>as current user<br>type in-script mode        | sync<br>+ run once<br>errors<br> |                                        |
| CheckInstalled CheckVersions NOT installed NetWorkDrought Not weak Not weak Not weak NetWorkDrought NetWorkDrought NetWorkDro | call sn_toolsdll<br>CheckVersions                              | entry point<br>CheckVersions     |                                        |
| SameProductFound SAMEPRODUCTS  DontRemoveProducts REMOVEOLDPRODUCTS<>^'1  DontRemoveLpafProducts REMOVEOLDPRODUCTS<>^'1                                                                                                    | Condition<br>This action will be executed if the following con | dition is true                   |                                        |
| DontRemoveLparProducts     REMOVEOLDPRODUCTS<>*"     DontRemoveLpasinProducts     REMOVEOLDPRODUCTS<>*"                                                                                                    | NOT Installed                                                  |                                  | edit in condition builder              |
| TABLES FEATURES COMPONENTS CUSTOM ACTIONS SEQU                                                                                                    | ENCING USER INTERFACE                                          |                                  |                                        |
|                                                                                                    |                                                                |                                  |                                        |

Standard actions and custom actions are displayed in their actual appliance order within the list box on the lefthand side of the view. Selecting one of the actions displays its details in the info pane on the right-hand side. Adding a new step to a sequnce is initiated by a click on the NEW button. The options menu allows to chose between the integration of an additional, not yet sequenced standard or custom action, of a new custom action, or a new dialog control.

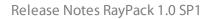

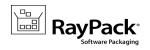

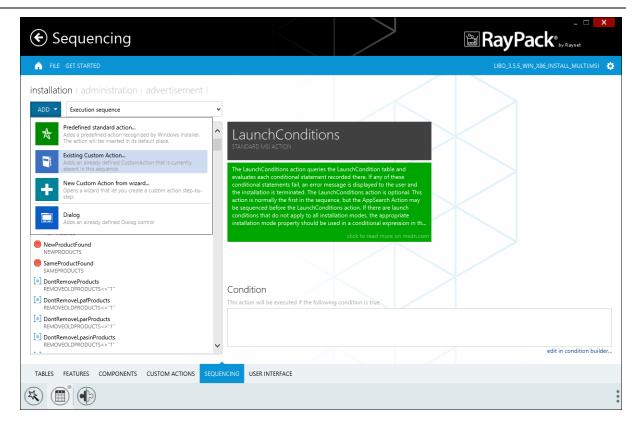

Newly added steps are always positioned at the beginning of the currently visible sequence. To change that position, simply use drag & drop within the list box on the left hand side, or the context menu that appears when the user performs a right-click on a sequences action item.

Since some basic sequencing-rules have to be followed in order to guarantee successful package installation, RayPack offers descriptions for all standard actions, which support the user to ensure essential conditions, for example the execution of InstallInitialize before InstallFinalize.

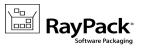

### Package Validation

Testing packages for internal quality is paramount for professional software packaging. PackDesigner includes a variety of test sets, which support validation against ICE (Internal Consistency Evaluators) and Windows Logo compliance. These features are the perfect first line detection system, designed as a preflight before the built package goes out to deeper compatibility and conflict testing. Following the standard Windows validation rule-sets, RayPack ensures full operating system standard compliance for supported versions.

| 🗲 Tables             |           |                                             |                                                                                     |                           | ,ªa<br>800                   | RayPack <sup>®</sup> by Raynet                                                             |
|----------------------|-----------|---------------------------------------------|-------------------------------------------------------------------------------------|---------------------------|------------------------------|--------------------------------------------------------------------------------------------|
| 🔒 FILE GET STARTED   |           |                                             |                                                                                     |                           |                              | ORCA.MSI                                                                                   |
| NEW TABLE VALIE      | DATE 👻    | ADD ROW                                     |                                                                                     |                           |                              |                                                                                            |
| Ualidation           | 459 🔨     | 🔎 Component                                 | ComponentId                                                                         | Directory_                | Attributes Condition         | KeyPath T                                                                                  |
| ActionText           | 70        | OrcaData.406D93CE_00<br>OrcaNT.406D93CE_00E |                                                                                     |                           |                              | OrcaData_f1.406D93CE_00E9 C<br>OrcaNT_f2.406D93CE_00E9 0                                   |
| AdminExecuteSequence | e 12      | ICECub                                      | {EAB27DFE-90C6-11D2-88A                                                             | ,                         | 0                            | CUBFile 0                                                                                  |
| AdminUISequence      | 12        | LogoCub<br>XPLogoCub                        | {D7ADC15E-64F4-4A04-B4E<br>{6571AA45-75DA-483C-95F                                  |                           | 0                            | LogoFile O<br>XPLogoFile O                                                                 |
| AdvtExecuteSequence  | 17        | Marrie Mart Cut                             | ALIDATION RESULTS                                                                   |                           | -                            | X                                                                                          |
| BBControl            |           | OrcaHelp<br>EvalCom2.07C0                   |                                                                                     |                           |                              | O DA1.BD M                                                                                 |
| Billboard            | 0         | MergeMod.FD1                                | iced column print export_                                                           |                           |                              | sequence 🔎 8240_37 IV                                                                      |
| 📰 Binary             | 12        |                                             | Source Table                                                                        | Keys Column               | Description                  |                                                                                            |
| CheckBox             |           |                                             | ICE26 InstallExecute <mark>Sequence</mark>                                          |                           |                              | quired in the InstallExecute <mark>Se</mark>                                               |
| Class                | 3         |                                             | ICE26 InstallExecuteSequence                                                        |                           |                              | in the InstallExecute <mark>Sequenc</mark><br>uired in the InstallExecute <mark>Seq</mark> |
| ComboBox             |           | <b>O</b> 1                                  | ICE26 InstallExecuteSequence                                                        |                           |                              | ired in the InstallExecuteSeq                                                              |
| Component            | 9         |                                             | ICE82 InstallExecute <mark>Sequence</mark><br>ICE82 InstallUI <mark>Sequence</mark> | CommonFilesFolder Sequenc |                              | table does not contain the s<br>der.FD153240 37EC 11D2 8                                   |
| Control              | 277       |                                             | ICE82 AdminExecuteSequence                                                          |                           |                              | der.FD153240_37EC_11D2_8                                                                   |
| ControlCondition     | 5         |                                             | ICE82 AdminUI <mark>Sequence</mark>                                                 | CommonFilesFolder Sequenc |                              | der.FD153240_37EC_11D2_8                                                                   |
| ControlEvent         |           | A 1                                         | ICE82 AdvtExecute <mark>Sequence</mark>                                             | CommonFilesFolder Sequenc | I his action CommonFilesFold | der.FD153240_37EC_11D2_8                                                                   |
|                      | 128       |                                             |                                                                                     |                           |                              |                                                                                            |
| CustomAction         | 4 ~       |                                             |                                                                                     |                           |                              |                                                                                            |
| HIDE EMPTY TABLES    |           | <                                           |                                                                                     |                           |                              | >                                                                                          |
|                      |           |                                             |                                                                                     |                           |                              | ~                                                                                          |
| TABLES FEATURES C    | OMPONENTS | CUSTOM ACTION                               |                                                                                     |                           |                              | POP-IN CLOSE                                                                               |
|                      |           |                                             |                                                                                     |                           |                              |                                                                                            |
|                      |           |                                             |                                                                                     |                           |                              |                                                                                            |

Working with several monitors is well supported by the convenient Pop-Out and Pop-In switch for the validation result dialog. Simply drag the popped out dialog to a different screen and have direct access to the result overview and the Table Editor at the same time. Clicking on a row within the validation dialog focuses the Table Editor on the triggering item within the project data.

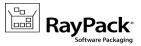

# PackRecorder

The Capture Wizard is RayPack's instrument for repackaging legacy setups. It uses snapshot technology to create Delta files, which are the basis for further steps of package project generation and property manipulation.

| $\langle \boldsymbol{\leftarrow} \rangle$ | Options                                                                                                    |  |  |  |
|-------------------------------------------|----------------------------------------------------------------------------------------------------|--|--|--|
| Project Settings                          |                                                                                                    |  |  |  |
| Options                                   | Before pressing "Next" ensure that there are no applications in the background.<br>You can make any changes to the capture settings by choosing "Options" button.<br>Once you click "Next" the first snapshot will be taken. |  |  |  |
| First Snapshot                            |                                                                                                    |  |  |  |
| Install Application                       | Exclusions configuration directory:                                                                                                    |  |  |  |
| Configure Application                     | C:\Users\Tester\AppData\Roaming\RayPack\Filters BROWSE                                                                                                    |  |  |  |
| Second Snapshot                           | RayPack will look for exclusion configuration data in the above folder                                                                                                    |  |  |  |
| Finished                                  | Available exclusions Active exclusions                                                                                                    |  |  |  |
|                                           | All Windows OS<br>RayPack - All OS                                                                                                    |  |  |  |
|                                           | ADD EDIT RENAME DELETE                                                                                                    |  |  |  |
|                                           | Scan settings                                                                                                    |  |  |  |
|                                           | Scanned local drives Scanned registry hives                                                                                                    |  |  |  |
|                                           | A: HKLM                                                                                                    |  |  |  |
|                                           | с:                                                                                                    |  |  |  |
|                                           | D: HKUDEFAULT                                                                                                    |  |  |  |
|                                           | Z:                                                                                                    |  |  |  |
|                                           | Advanced scanning<br>Select which of the below areas will be scanned in addition to a snapshot comparison Permission changes (files and registry)                                                                            |  |  |  |
|                                           | <ul> <li>Permission changes (nes and registry)</li> <li>Service changes</li> <li>Device changes</li> </ul>                                                                                                    |  |  |  |
|                                           | CANCEL BACK NEXT                                                                                                    |  |  |  |

To capture a setup, RayPack's PackRecorder is executed on a clean machine, which is like a blank slate for

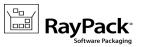

software usage caused files, registry keys, and the like. Nonetheless, offering a configurable exclusion list appliance helps to erase any potentially irritating footprints that might have been brought on to the system.

Following the steps of the capture wizard, an initial snapshot saves the system state before the setup sequence has been executed. After the setup has ended, a second snapshot is taken, which is used to calculate the system state differences caused by the installation (the so called Delta file).

| 😧 FileZilla                                                                                                    | Recording.rcp                                                                 |                                                                                                    | <b>■ RayPac</b>     | _ 🗆 🗙              |
|----------------------------------------------------------------------------------------------------|-------------------------------------------------------------------------------|----------------------------------------------------------------------------------------------------|---------------------|--------------------|
| <ul> <li>▶ FILE GET STARTED</li> <li>♥ Package</li> <li>☞ Files and folders</li> <li>➡ Registry</li> <li>≥ Shortcuts</li> </ul>                                   | shortcuts                                                                     |                                                                                                    | SELECTED ITEM       | LA RECORDING.RCP 🔅 |
| <ul> <li>Permissions</li> <li>Files and folders</li> <li>Registry</li> <li>System Resources</li> <li>Services</li> <li>System variables</li> <li>Build</li> </ul> | print export Name Target IZ FileZilla.lnk C:\Program Uninstall.lnk C:\Program | Working directory<br>n Files (x86)\FileZilla\fil C\Program Files (x86)\f<br>n Files (x86)\FileZilla\fil C\Program Files (x86)\f<br>n Files (x86)\FileZilla\fil C\Program Files (x86)\f | File File File File | _                  |
| (°¢)                                                                                                    |                                                                               | Cancel                                                                                                    | OK                  | 6<br>6<br>8        |

Opening this RCP (RayPack Capture Project) file with the attached editor interface allows the manipulation of all native package properties which are required to build clean MSI, MST and App-V files.

Release Notes RayPack 1.0 SP1

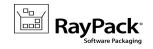

| € Settings                                                                                                    |                                                                                                    | RayPack <sup>®</sup> by Raynet                                                                                                    | x  |
|----------------------------------------------------------------------------------------------------|----------------------------------------------------------------------------------------------------|----------------------------------------------------------------------------------------------------|----|
| 🔥 FILE GET STARTED                                                                                                    |                                                                                                    | FILEZILLA RECORDING.RCP                                                                                                    | ۰  |
| about general   Capture mode   Select the options that are available during the execution of the execution of the exe | Windows Installer Template<br>C:\Users\Tester\AppData\Roaming\RayPack\Pac<br>→ File options<br>File compression<br>Check for .NET assemblies:<br>Use MSI HashFile Table for PE files:<br>Use merge modules:<br>→ User specific options | scan   msi   mst   app-v  <br>ckageTemplates\Windows Application 32bit.msi BROWSE<br>MSI<br>↓<br>↓<br>↓<br>↓<br>↓<br>↓<br>↓<br>↓<br>↓<br>↓<br>↓<br>↓<br>↓ |    |
|                                                                                                    |                                                                                                    | OK CANC                                                                                                    | EL |

PackRecorder uses different settings per customer or project. This includes scanned folders and drives, exclusion lists, and specific feature lists. Defining pointed exclusion list entries is assisted by RayPack's flexible regular expression editor, which is combined with a high-speed resolver engine. It is recommended to store profiles on shared file system locations, in order to be able to use identical profiles for packaging projects within the same customer or project context.

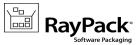

# System Requirements

### Hardware Requirements for Devices Running RayPack

This section lists the minimal hardware requirements for running RayPack.

#### Minimal

- Screen resolution: 1024 x 768 pixels
- Color settings: 16 bit
- RAM: 2GB
- Disk space: 10GB

#### Recommended

- Screen resolution: 1280 x 1024 pixels
- Color settings: 32 bit
- RAM: 4GB or higher
- Disk space: 100GB or more

#### Mote: The in: additio

The installation of the RayPack framework itself requires about 100MB of disk space. The amount of additional space needed depends on the volume of your packaging material and the location of the data store.

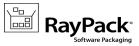

### Supported OS for RayPack Framework Installations

The following operating systems are supported for the installation and running of RayPack.

- Windows 8.1
- Windows 8.1 x64
- Windows 8
- Windows 8 x64
- Windows 7
- Windows 7 x64
- Windows Vista
- Windows Vista x64
- Windows XP Professional SP3
- Windows XP Professional SP3 x64

- Windows 2012 R2 Server
- Windows 2012 Server
- Windows 2008 R2 Server
- Windows 2008 Server SP1-SP2
- Windows 2008 Server x64 SP1-SP2
- Windows 2003 R2 Server
- Windows 2003 R2 Server x64
- Windows 2003 Server SP2
- Windows 2003 Server x64 SP2

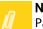

#### Note:

Packages generated with RayPack have their own, individual set of target OS. The list above is not designed to display which target OS are reachable by RayPack packages.

### **Prerequisite Software**

• .NET 4.0 Client & Full for Windows XP up to Windows 7 systems (both 32bit and 64bit)

As a packaging best practice, it is recommended to install available .NET versions onto the base instead of including it within a package.

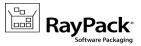

## **Known Issues**

Since RayPack is introduced as a brand new product, there are some features which are implemented at a basic level, but need fine-tuning and polishing to fully meet Raynet's high quality standards. The following list of Known Issues is provided to inform about upcoming addons:

### **RayPack Core**

#### Help & info

- Not all help links to external websites are working correctly
- The In-App Help is not available by context sensitive links yet

#### Settings

• Some advanced PackDesigner configuration settings are not available for manual edition by user yet

#### App-V

- The App-V / SFT Editor interface for direct package manipulation is under construction
- Generating App-V v4 is not available at present

#### SetupTracker

On some pre-Windows 8 systems SetupTracker may work unstable under certain circumstances.

### PackDesigner

The PackDesigner interface already contains preview sections regarding upcoming functionality. The following views are not implemented within RayPack 1.0 SP1:

- Merge Modules
- COM Registration

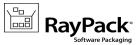

- IIS
- System Search
- User interface

Additionally, there are some inactive buttons included to indicate upcoming features, e.g. the Build buttons for virtual package formats, or filtering objects by feature.

#### **Files & Folders**

- Advanced drag, drop, and clipboard operations will be added
- The performance of imports including large amounts of files or folders will be improved
- Filtering by feature is missing

#### Registry

- Advanced drag, drop, and clipboard operations will be added
- Moving keys or values from one component to another is not available yet
- The performance of imports including large amounts of registry objects will be improved
- Importing and exporting REG files is missing

#### Shortcuts

• Conversion from advertised to non-advertised shortcuts will be added

#### **INI Files**

• Manually creating new INI files is under construction

#### SQL Databases & Scripts

• Importing SQL scripts from file resources is not fully implemented

#### **Setup Options**

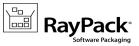

- Launch Conditions: Predefined launch conditions and advanced condition management are missing
- Installer Options: The status of the elevation option is not reflected within the MSI database
- File Compression: Options to generate MSI files with uncompressed sources or individually partitioned CAB files are under construction

#### **Table Editor**

- Advanced database management features, such as creating custom tables, editing the schema of existing tables, or dropping tables are not implemented yet
- The performance of search requests on large databases / tables will be improved

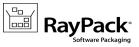

# **Additional Information**

Visit *www.raypack.net* for further information regarding the product and current community incentives. It's also recommended taking a look at additional resources available at the Knowledge Base for Raynet products: *http://knowledgebase.raypack.net*.

Raynet is looking forward to receiving your feedback from your RayPack experience. Please contact your Raynet service partner or write an e-mail to *beta@raypack.net* to add your ideas or requirements to the RayPack development roadmap!

Our Raynet support team gladly assists you on any question or issue you encounter regarding RayPack. Feel free to sign in and open incidents via our Raynet support panel, or by simply sending an email to *support@raynet.de* if you are an already registered Raynet customer.

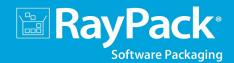

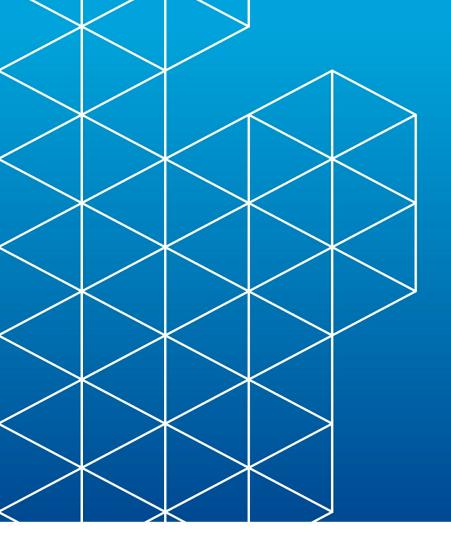

# RayPack is part of the RaySuite

More information online www.raynet.de

**Raynet GmbH** 

Technologiepark 20 33100 Paderborn Germany

T+49 5251 54009-0 F+49 5251 54009-29

General information: <u>info@raynet.de</u> Product support: <u>support@raynet.de</u>

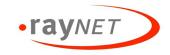